# 사업부서 담당자

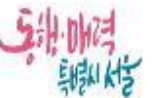

상수도사업본부

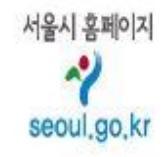

수산 재무화계과장

붙 임 : 입금내역 1부, 끝,

(경유)

제목 세입세출외현금 반환 요청(2022.7월 기여금 등 5종 납부)

「우리 본부 직원 급여에서 원천징수하여 세입세출외현금으로 예치한 2022년 7월 기여금 등 5종을 아래와 같이 납부하고자 하오니 처리하여 주시기 바랍니다.

 $1.71$ 명 : 2022년 7월 기여금 등 5종 납부

2. 납부금액 : <mark>금114.877.680원(금일억일천사백팔십칠만칠천육백팔십원)</mark>

3. 납부내역

(단위 : 원)

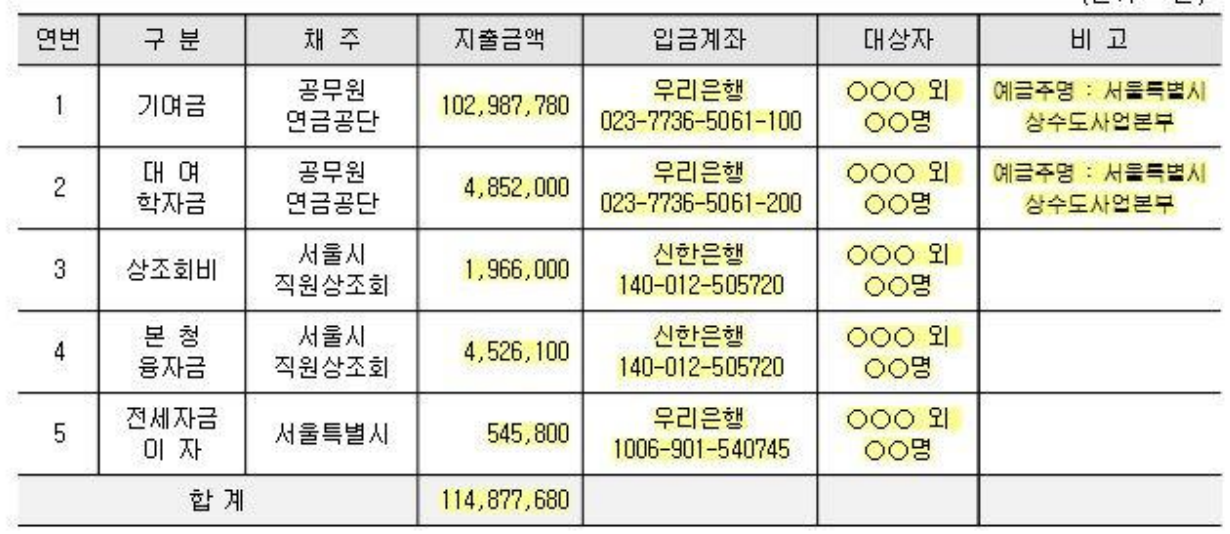

4. 지출방법 : 세입세출외현금 출금하여 채주별 전용계좌로 송금

## 세외현금 담당자

#### 1. 반환 요청 공문 접수 후 <세외현금 등록> 메뉴 들어가기

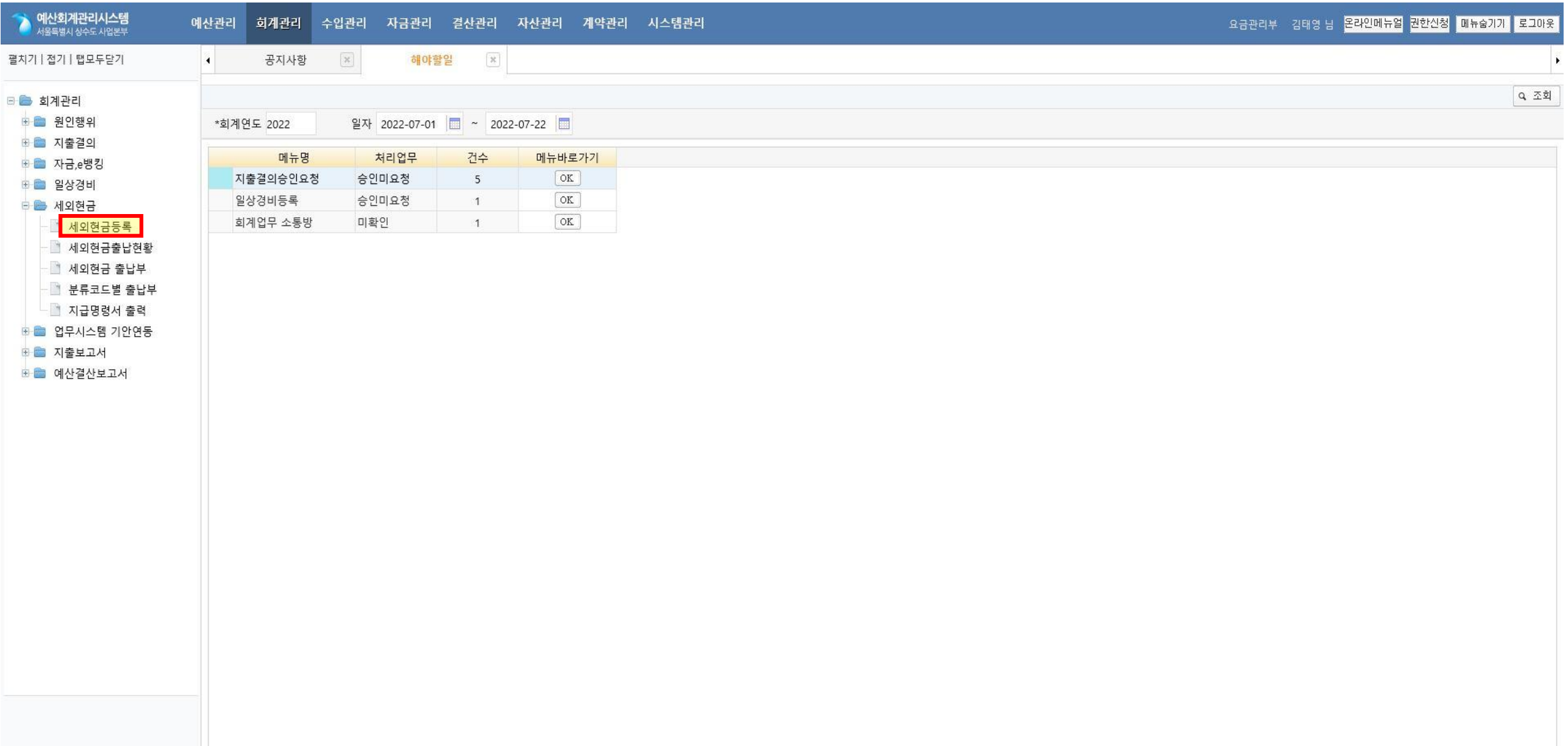

### 2. 출금 건 추가(작성) -> 승인요청 -> 기안연계

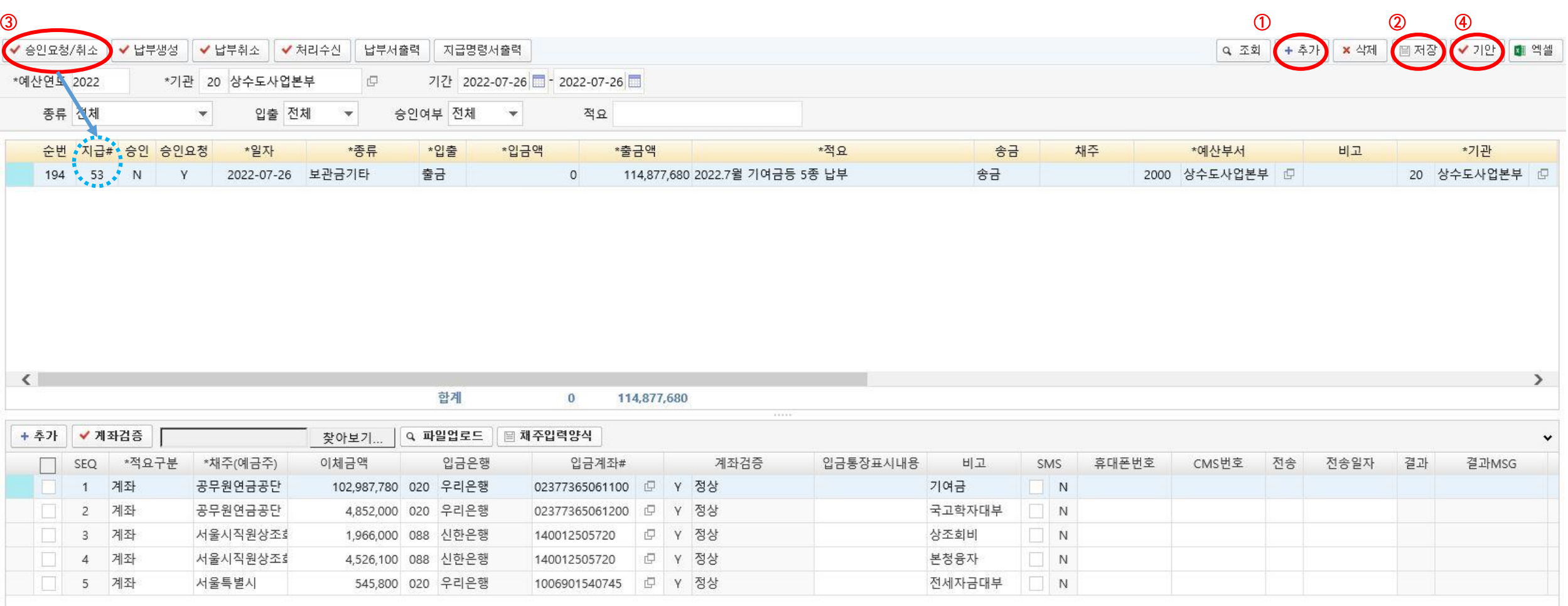

#### 3. 업무관리시스템 문서연계를 통해 세외현금 지출결의서 작성

- 결재경로(수신 : 내부결재)
- 1) (기안) 세외현금 담당자
- 2) (검토) 세외현금 출납원
- 3) (검토) 사업부서장 (본부 : 담당과장 / 사업소 등 : 담당팀장 또는 담당주사)
- 4) (결재) 세외현금 담당부서장

(본부 : 요금관리부장 / 사업소 등 : 행정지원과장, 행정관리과장, 행정관리팀장, 총무과장)

- 세외현금 담당자는 1) 자동입력된 내역 확인 및

2) 지급번호 입력 후

3) 사업부서 반환 요청 공문을 포함한 관련 문서를 첨부하여 결재 처리

- 세외현금 출납원은 지출결의서 최종 결재완료 확인 후 예산회계시스템 출금 <승인> 처리

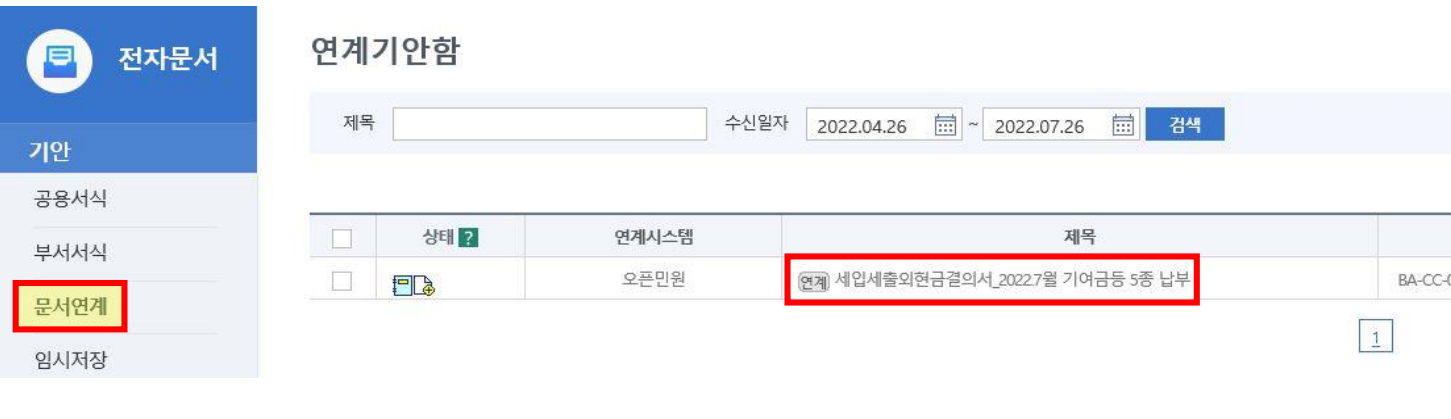

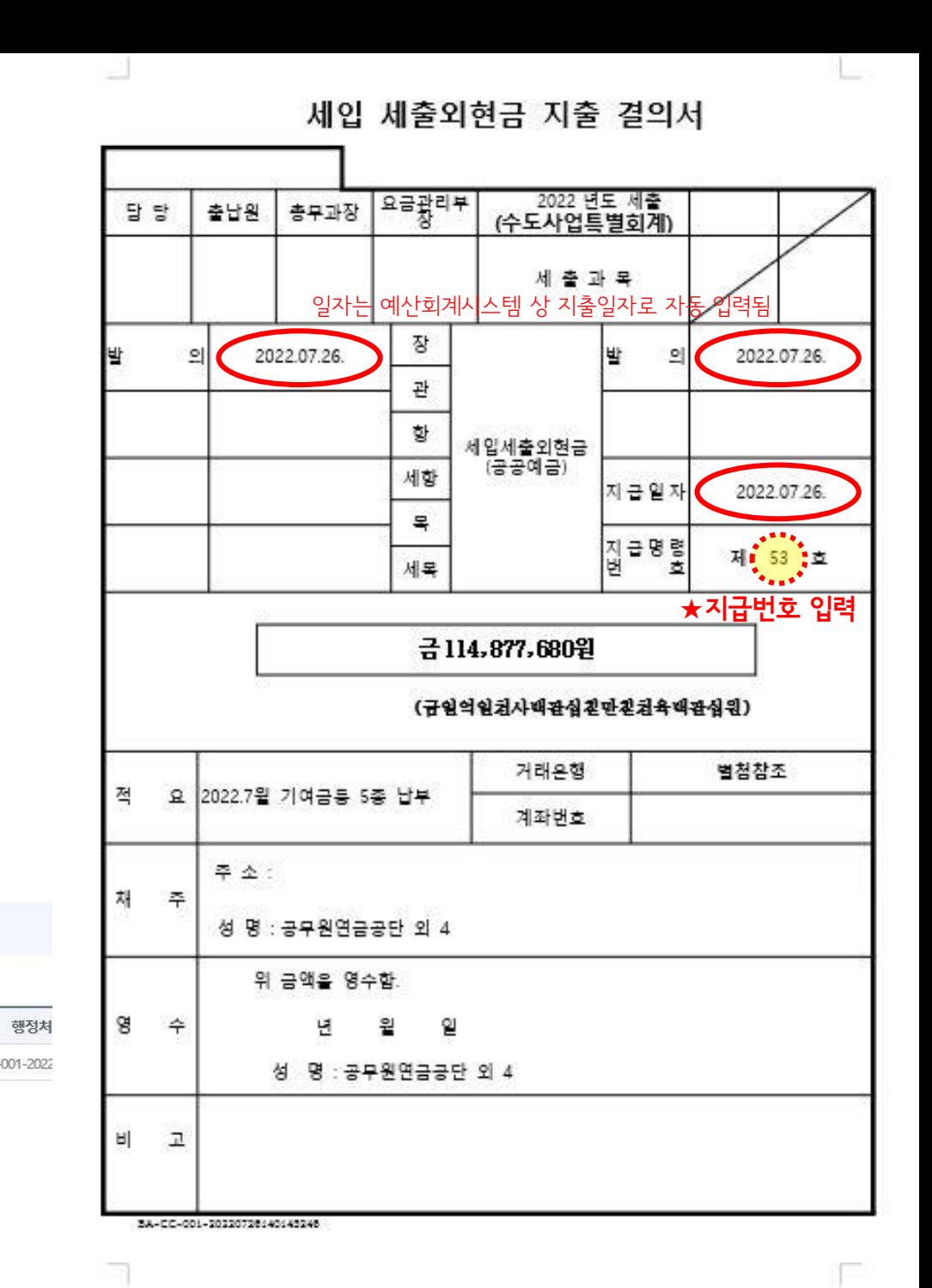